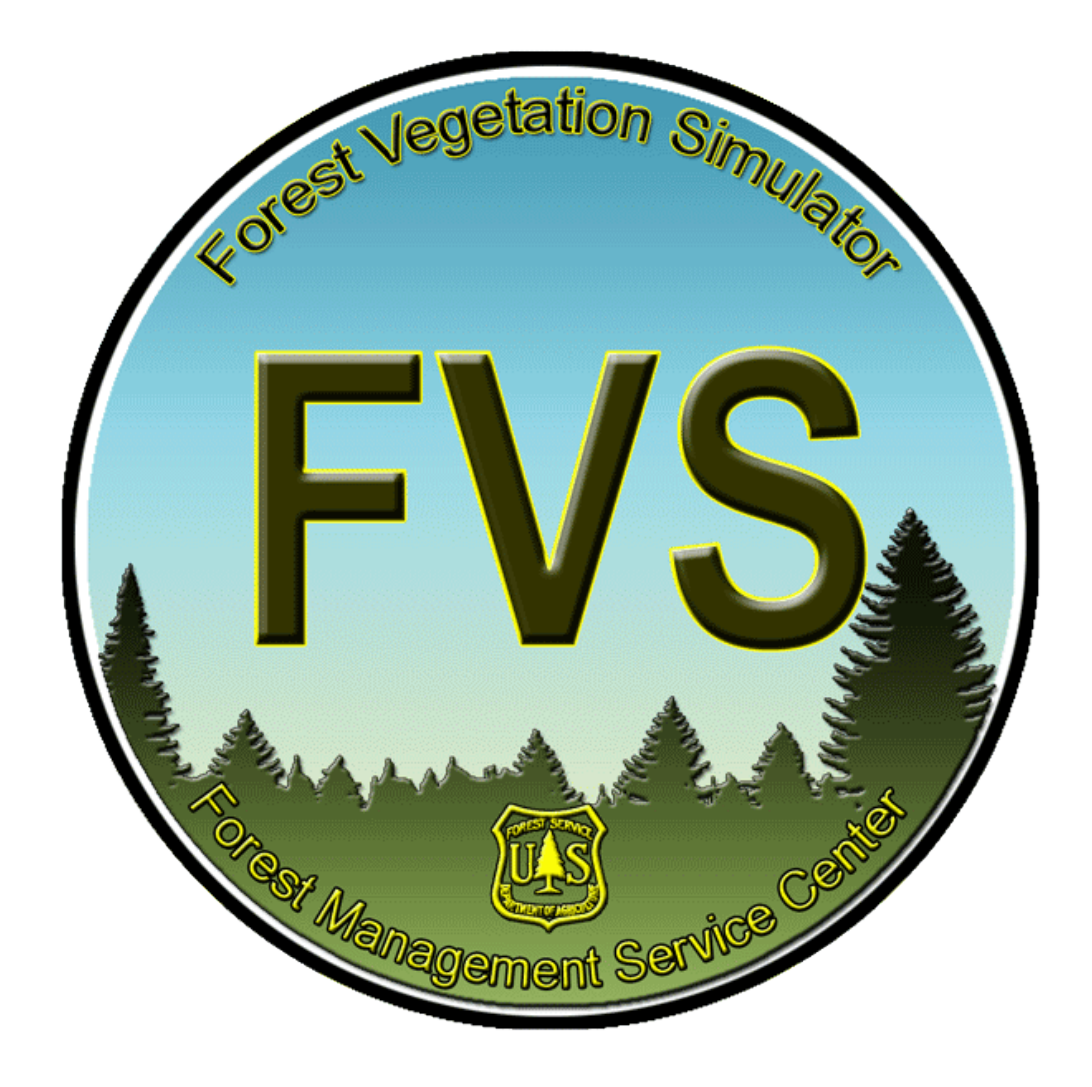

## **Tentative Course Agenda**

**Wednesday:** 8:30 a.m. – 4:30 p.m. (lunch 11:30-12:30, with 15 min. break in the a.m./p.m.)

- Introductions and a brief FVS overview presentation
- Getting started: Input and Output
	- o Requesting main output file reports and SVS images
	- o Computing user-defined stand variables
	- o Sending FVS outputs to a database
- Simulating Treatments (part 1)
	- o The Fire and Fuels Extension (touching briefly on carbon)
		- **Adjusting default conditions for FFE**
		- Adjusting FFE relationships
		- Creating stand carbon reports
	- o Thinning from below, above and evenly throughout a stand
		- Thinning with species preferences
		- **Conditionally scheduling management activities and regeneration**

## **Thursday:** 8:30 a.m. – 4:30 p.m. (lunch 11:30-12:30, with 15 min. break in the a.m./p.m.)

Review of Previous Concepts

- Simulating Treatments (part 2)
	- o Prescribed fire
	- o Even-aged regeneration methods: shelterwood w/ reserves
	- o Uneven-aged regeneration methods: group selection
- Introduction to ClimateFVS and presentation
	- o Obtaining the climate information
	- o Running ClimateFV
	- o Modifying growth and mortality
	- o Including automatic regeneration

## **Introduction**

The Forest Vegetation Simulator (FVS) is the Forest Service, U.S. Department of Agriculture, nationally supported framework for forest growth and yield modeling. The Forest Vegetation Simulator Group of the Forest Management Service Center in Fort Collins, Colorado, maintains, supports, and develops FVS software tools. The FVS staff directly supports the FVS growth and yield model including the Fire and Fuels Extension (FFE), the database extension (DB), and the economics analysis extension (ECON) as well as the Suppose Interface and numerous post processors. In addition to these programs, Insect and Pathogen models have been developed through the participation and contribution of various organizations led by Forest Health Protection. The models are supported by the Forest Health Technology Enterprise Team (FHTET), regional Forest Health Protection specialists, and the FVS group.

This training guide has been prepared for the FY 2014 National Forest System, Intermountain, Rocky Mountain, and Southwestern Regions FVS training session. During this course, you will learn how to use the Suppose Interface to make FVS growth projections. By the end of the course you will be able to perform basic management actions, adjust FVS runs to local conditions by using model modifiers, and obtain various FVS output reports from the base FVS model and its extensions. This course is just the beginning. To become proficient in FVS usage, you will need to spend additional time outside of class exploring FVS' capabilities and researching the underlying modeling framework. In researching the underlying modeling framework, you will need to refer to two user guides. For general information, you will need to refer to *Essential FVS: A User's Guide to the Forest Vegetation Simulator* (Dixon 2002) and for specific model relationships, i.e. model equations and coefficients, you will need to refer to your variant's variant overview document. If you develop questions following this training you are encouraged to contact your local FVS contact or the FVS helpdesk.

This training guide has been designed for use with software and data included in the FVS Software Complete Setup Package dated November 20, 2013. Participants using other software versions may obtain slightly different results from what is presented in this guide. Reference *Appendix AI. Installing FVS Software* for instructions on installing FVS software.

## **Table Of Contents**

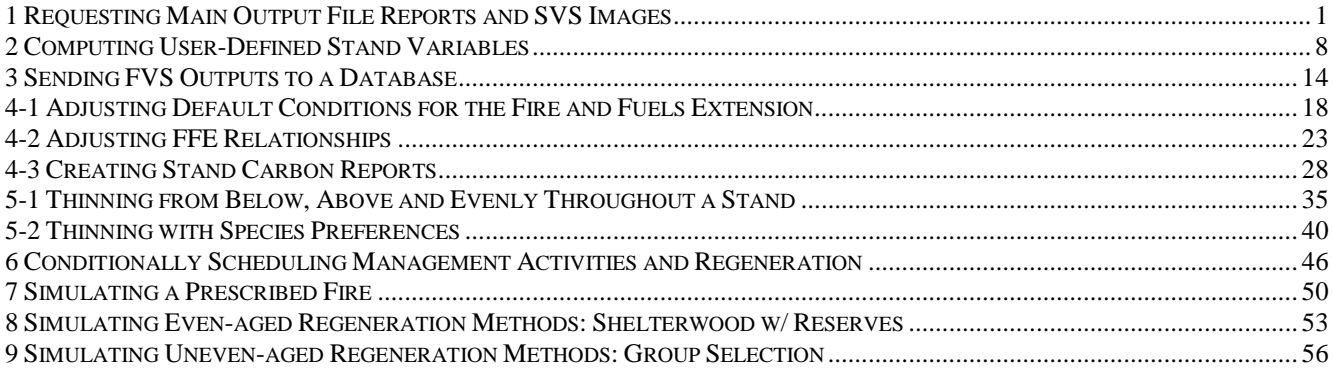